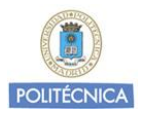

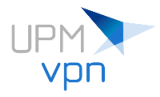

## **Configuración FortiClient**

(Ejemplo con Ubuntu 20.04)

Abrimos FortiClient:

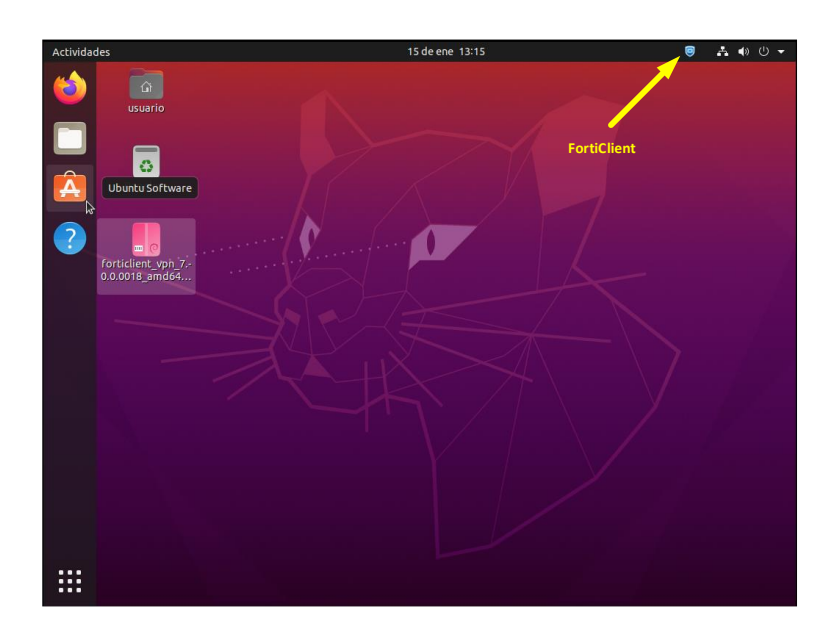

Datos Configuración UPMvpn:

VPN: SSLVPN Connection Name: UPMvpn Description: Servicio de acceso remoto UPMvpn Remote Gateway: vpnssl.upm.es Resto de opciones por defecto

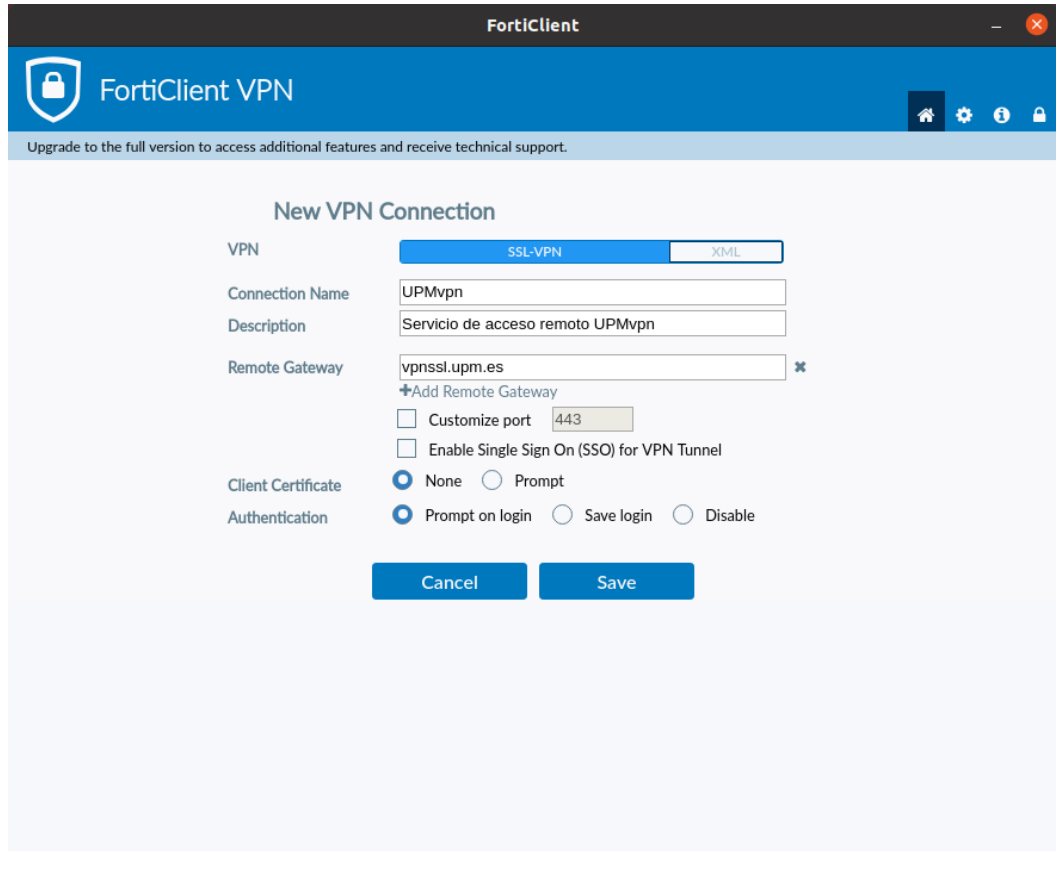

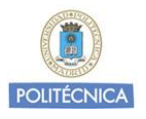

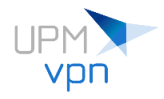

Guardamos la configuración e iniciamos el cliente para conectar a UPMvpn introduciendo la cuenta institucional de la UPM y la contraseña:

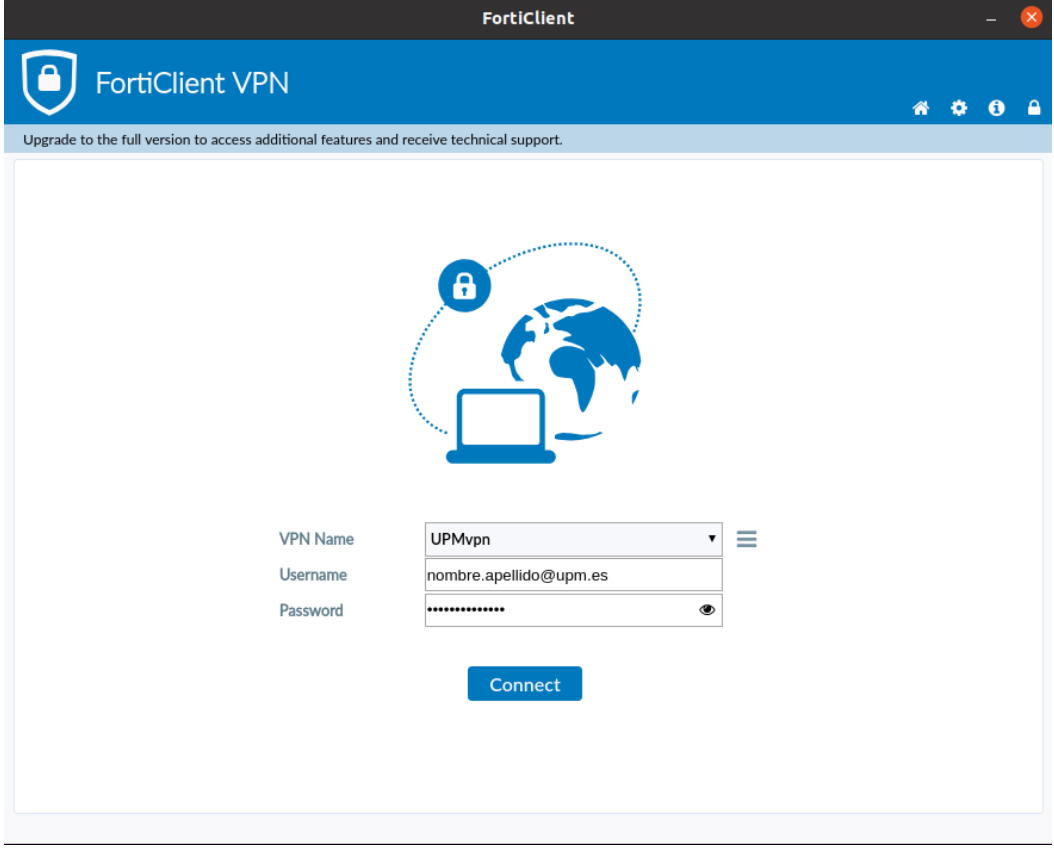

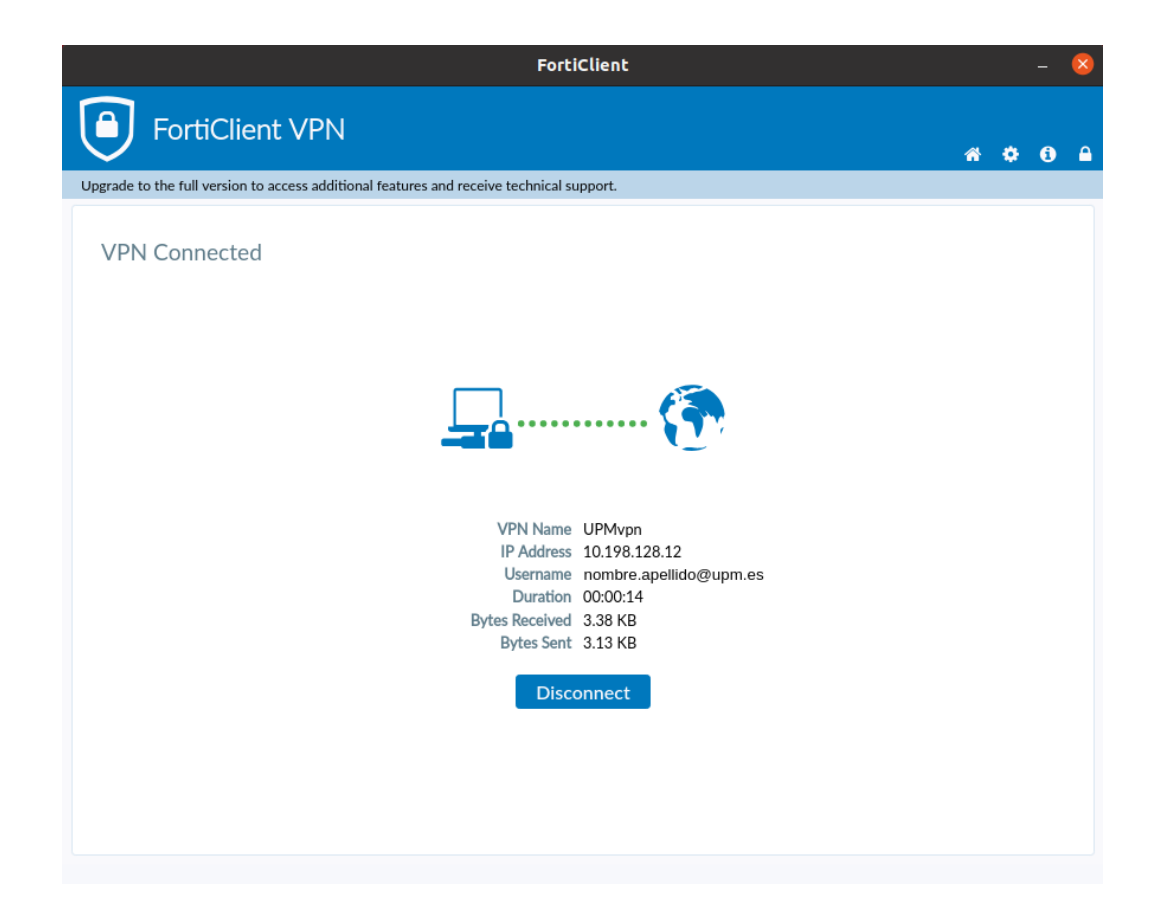